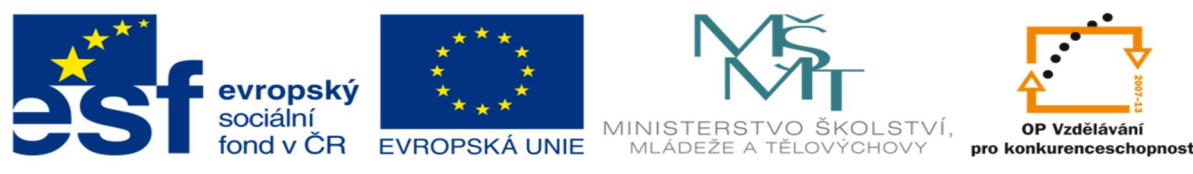

INVESTICE DO ROZVOJE VZDĚLÁVÁNÍ

## **DUM 20 téma: Komplexní úloha v MS Excel**

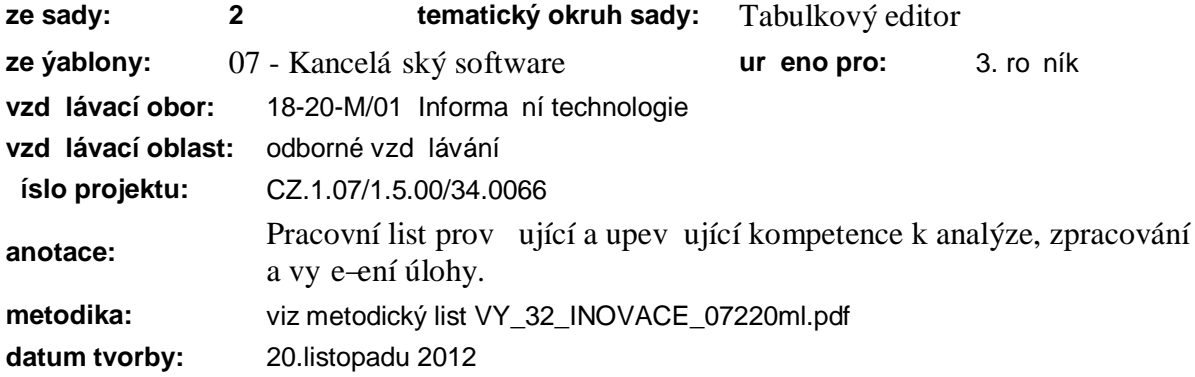

Zkopírujte si soubor Komplexní úloha.xls, otev ete jej a zpracujte data podle následujících pokyn :

List Start:

Vytvo te vzorec, který doplní kategorii jednotlivým závodník m. Rozd lení seniorské kategorie bude t eba ud lat do vedlej-ího sloupce (omezení po tem vno ených funkcí). Pod tabulkou s daty závodník dopl te vzorce tak, aby se v-echny tabulky vyplnily p íslu-nými údaji.

Vytvo te kontingen ní graf po tu závodník v jednotlivých kategoriích z klubu Inlinetalent Praha s filtrem na pohlaví závodník .

List Bg:

U jednotlivých závodnic ur ete po adí v kafldém ze závod a z nich vypo t te celkové po adí v závodech. Pomocí podmín ného formátování zvýrazn te bu ky s umíst ním do 3. místa.

Nový list:

Zkopírujte list Bg a pojmenujte ho Graf. Na listu graf upravte tabulku tak, fle bude obsahovat pouze pole p íjmení, délka trat 1000 m(body), délka trat 500 m (body), délka trat 2000 m (body), celkové body. Z upravené tabulky vytvo te sloupcový graf, který poslední adu (Celkové body) bude mít vynesenu na vedlej-í ose jako spojnicový graf se zna kami. Grafu vytvo te vhodný název.

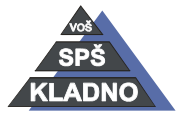

Autorem materiálu a v-ech jeho ástí, není-li uvedeno jinak, je Kate ina Raichová.

## **Zdroje:**

Archiv autora

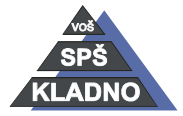

Autorem materiálu a v-ech jeho ástí, není-li uvedeno jinak, je <Jméno autora>.

Materiál je publikován pod licencí Creative Commons